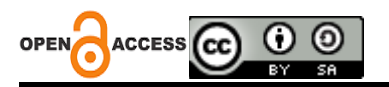

# **Simulasi Komunikasi Data Dengan Menggunakan Model Referensi OSI Pada** *Cisco Packet Tracer*

# **Yunita Yunita <sup>1</sup>; Iqbal Maulana <sup>2</sup>; Agus Gilang Hermawan <sup>3</sup>;** Gelen Veranda Deanda<sup>2</sup>; Muhammad Yusuf Habibi<sup>5</sup>; Didik Aribowo<sup>6</sup> 1-6 Universitas Sultan Ageng Tirtayasa

*Address* : Jl. Ciwaru Raya, Cipare, Kec. Serang, Kota Serang, Banten 42117, Indonesia *Corresponding author* : 2283200012@untirta.ac.id

*Abstract: The use of Cisco Packet Tracer software in simulating computer networks is related to data communications. The steps explained include creating a network topology by selecting the end device, determining the IP address as the device identity, configuring the HTTP service including settings for the web server and PC, checking the connection via a web browser and carrying out live simulations. thoroughly using PDU samples. Then the simulation can be said to be successful if the sample PDU shows a tick on the PC device and the simulation display on the panel matches the settings in the sample PDU that have been determined, namely from the web server to the PC or from the PC to the web server. The entire explanation can provide practical guidance in using Cisco Packet Tracer software to simulate computer networks, namely by focusing on data communications and HTTP service configuration.*

*Keywords: Cisco Packet Tracer, Data Communications, Computer Networks, Simulation*

**Abstrak**. Penggunaan *software Cisco Packet Tracer* dalam melakukan simulasi jaringan komputer yaitu terkait dengan komunikasi data. Adapun langkah-langkah yang dijelaskan meliputi pembuatan topologi jaringan dengan memilih pada perangkat *end,* menentukan alamat IP *address* sebagai identitas perangkat, melakukan konfigurasi layanan HTTP termasuk juga pengaturan pada bagian *server web* dan PC, melakukan pemeriksaan koneksi yaitu dengan melalui *web browser* serta melakukan simulasi secara menyeluruh dengan menggunakan *sample* PDU. Kemudian simulasi tersebut dapat dikatakan berhasil apabila *sample* PDU menunjukkan centang pada perangkat PC dan tampilan simulasi pada panel sesuai dengan *setting* di *sample* PDU yang telah ditentukan yaitu baik dari *server web* ke PC maupun dari PC ke *server web.* Keseluruhan penjelasan dapat memberikan panduan yang praktis dalam menggunakan *software Cisco Packet Tracer* dalam melakukan simulasi jaringan komputer yaitu dengan fokus pada komunikasi data dan konfigurasi layanan HTTP.

**Kata kunci**: *Cisco Packet Tracer,* Komunikasi Data, Jaringan Komputer, Simulasi

# **LATAR BELAKANG**

Pada dasarnya yang dimaksud dengan model referensi OSI (*Open System Interconnection*) merupakan sebuah model dengan konsep cetak biru mengenai bagaimana komunikasi harus berlangsung. Model tersebut dapat menggambarkan seluruh proses-proses yang dibutuhkan dalam komunikasi secara efektif. Selain itu, model referensi OSI juga dapat membagi proses-proses tersebut ke dalam kelompok logis yaitu yang dinamakan dengan lapisan. Adapun sistem komunikasi yang akan dibuat harus mengikuti konsep ini yaitu yang disebut dengan arsitektur *layer.*

Model referensi OSI dapat memahami bagaimana komunikasi data antara dua buah sistem yang saling terhubung satu sama lain. Kemudian *layer* pada model ini terbagi ke dalam dua grup diantaranya yaitu *upper layer* dan *lower layer.* Fungsi *layer* model ini yaitu dapat membagi proses komunikasi sehingga menjadi tujuh lapisan dan setiap lapisan tersebut memiliki fungsi yaitu untuk melakukan fungsi-fungsi spesifik dalam mendukung lapisan di atasnya serta sekaligus menawarkan sebuah layanan untuk lapisan yang terdapat di bawahnya.

Komunikasi data merupakan sebuah proses pengiriman data ataupun sebuah informasi dari sumber (*Source*) ke tujuan (*destination*). Pada komunikasi data dapat dilakukan dengan dua jenis komputer atau lebih dan tidak bergantung pada jenisnya. Komunikasi data bisa berjalan dengan baik apabila telah mengacu pada beberapa peraturan atau standar yang telah di rekomendasikan yaitu oleh badan internasional utama yang telah mengaturnya. Komunikasi data juga adalah bagian vital dari suatu masyarakat informasi karena sistem telah menyediakan infrastruktur yang dapat memungkinkan komputer-komputer mampu saling berkomunikasi. Adapun data yang dimaksud merupakan sinyal-sinyal elektromagnetik yang telah dibangkitkan oleh sumber data dan dapat ditangkap kemudian dikirimkan pada terminal-terminal atau *device* yang menerima. Sehingga supaya data dapat dikomunikasikan dengan baik, maka perlu memenuhi model komunikasinya diantaranya yaitu 1) Sumber (*Source*), dapat menghasilkan data untuk ditransmisikan; 2) Pemancar (*Transmitter*), memiliki fungsi yaitu mengubah data sehingga menjadi sinyal yang dapat dipancarkan; 3) Sistem Transmisi (*Transmision System*), yaitu bertugas untuk membawa data; 4) Penerima (*Reciever*), memiliki fungsi yaitu mengubah sinyal yang diterima sehingga menjadi data; dan 5) Tujuan (*Destination*), merupakan tujuan data akhir atau pengambilan data.

Simulasi yaitu merupakan proses peniruan dari sesuatu yang nyata serta dengan keadaan di sekelilingnya. Dalam konteks komunikasi data dan jaringan komputer, simulasi tersebut dapat digunakan untuk mereproduksi skenario-skenario dalam kondisi yang kemungkinan akan terjadi dalam jaringan secara virtual yaitu dengan tanpa perlu mengimplementasikan langsung di lingkungan nyata. Karakteristik dari simulasi diantaranya terdapat, 1) Kontrol, untuk mengontrol variabel tertentu dalam lingkungan simulasi yaitu seperti mengubah parameter konfigurasi, memodifikasi kondisi jaringan, dan mensimulasikan suatu peristiwa; 2) Pengulangan, dapat melakukan pengulangan simulasi untuk mengamati serta memahami bagaimana sistem merespon pada perubahan yang dilakukan; 3) Replikasi, untuk membuat replika dari situasi yang sama atau serupa yaitu secara berkala, tujuannya untuk membandingkan hasil dan mendapatkan pemahaman yang lebih mendalam; dan 4) Analisis, hasil simulasi kemudian di analisis yaitu untuk evaluasi kinerja sistem, mengidentifikasi potensi masalah dan merencanakan perbaikan atau peningkatan.

Dalam hal ini *Packet Tracer* merupakan simulator alat-alat jaringan *Cisco* yang sering kali dipergunakan dalam pembelajaran dan pelatihan serta dalam bidang penelitian jaringan komputer. Fungsi *Cisco Packet Tracer* sendiri yaitu untuk merancang sebuah sistem ataupun topologi jaringan yang akan di implementasikan pada dunia nyata. Salah satu kelebihan dari *Cisco Packet Tracer* ini yaitu dapat meningkatkan kreativitas individu karena pembelajaran ini dapat dilakukan sendiri. Selain itu salah satu kekurangan dari *Cisco Packet Tracer* ini yaitu media yang diterampilkan terkadang sulit untuk dipahami.

# **KAJIAN TEORITIS**

#### **Model Simulasi**

Model simulasi dapat diklasifikasikan menjadi beberapa jenis diantaranya yaitu, model simulasi statis dan dinamis yang merupakan gambaran dari simulasi, yang dimana tidak ada peran variabel waktu di dalamnya serta model simulasi yang menggambarkan sistem yang berkembang seiring berjalannya waktu, model simulasi deterministik dan stokastik yang merupakan sebuah simulasi yang tidak melibatkan kejadian-kejadian acak di dalamnya serta model simulasi yang melibatkan kejadian-kejadian acak di dalamnya, model simulasi kontinu dan diskrit yang merupakan model simulasi dimana perubahan terjadi terus menerus sepanjang waktu serta model simulasi dengan perubahan status sistem yang hanya terjadi pada titik-titik waktu tertentu saja (Gultom, 2019).

#### **Model Komunikasi**

Model komunikasi data dapat dilihat berdasarkan tipe channel transmisi diantaranya yaitu *simplex* atau *one way transmission* yang dimana tipe channel transmisi ini hanya dapat membawa informasi data dalam bentuk satu arah saja dan tidak bolak-balik, selanjutnya yaitu *half duplex* atau *either way transmission* yang dimana tipe channel ini informasi data dapat dikirim dan diterima namun tidak serentak tetapi secara bergantian, dan *full duplex* atau *both way transmission* yang dimana tipe channel ini informasi data dapat mengalir dalam dua arah secara serentak atau dapat mengirim dan menerima data dalam waktu yang bersamaan (Sugiharto, 2022).

#### **Hubungan Lapisan OSI**

Adapun hubungan antar lapisan atau *layer* dalam OSI dapat dilihat pada gambar sebagai berikut.

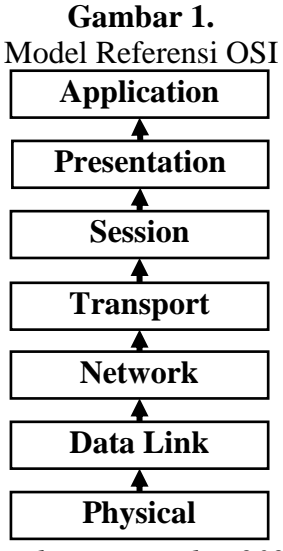

(*Sumber : Pasaribu, 2021*)

Pada Gambar 1 dapat dijelaskan bahwa setiap *layer* tersusun secara berurutan yaitu mulai dari lapisan *physical layer* yang merupakan fungsi elektris, mekanis dan prosedur untuk membangun, memelihara serta melepaskan sirkuit komunikasi dan mentransmisikan informasi dalam bentuk digit biner dari lapisan atasnya yaitu antara satu sisi ke sisi lainnya. *Data link layer,* yaitu yang memberikan data mentah dalam bentuk aliran bit. *Network layer,* berfungsi dalam mengatur hubungan antara pengirim dan penerima, menentukan *rute* dari sumber ke tujuan, menyediakan sarana hubungan antar jaringan dan menangani kemacetan apabila terjadi kepadatan lalu lintas data. *Transport layer,* berfungsi untuk mengatur hubungan antar komputer ke komputer (*end to end*). *Session layer,* berfungsi untuk menentukan jenis koneksi jaringan yang digunakan yaitu berupa data *transport* biasa atau layanan khusus untuk suatu *user. Presentation layer,* bertugas untuk memperhatikan sintak dan *semantic* informasi yang dikirim agar dimengerti serta melakukan kompresi data untuk efisiensi penggunaan saluran. *Application layer,* berfungsi untuk melayani pemakai dengan memberikan pelayanan informasi tersebar yang berhubungan dengan aplikasi di pusat transfer *file* dan aplikasi untuk email beserta pengolahan (Pasaribu, 2021).

#### **Fitur** *Cisco Packet Tracer*

Fitur-fitur yang terdapat pada *Packet Tracer* diantaranya yaitu tersedia simulasi jaringan dan lingkungan visual realistis, tersedia aktivitas belajar, penugasan laboratorium dan ujian yang kompleks, terdapat fitur yang akan mendukung perkuliahan, kelompok dan lab individual, pekerjaan rumah, tugas atau ujian, studi kasus, game dan kompetisi. Selain itu terdapat juga perlengkapan tambahan nyata dan memberikan kesempatan belajar diperluas yaitu melebihi fisik diruang kelas yang terbatas dan mayoritas mendukung *protocol* dan teknologi kurikulum akademik jaringan seperti *Cisco* CCNA serta dapat juga digunakan untuk mengajar konsep IT *Essitals* dan *Cisco* CCNP (Pangera, 2011).

# **METODE PENELITIAN**

Metode penelitian yang digunakan yaitu metode studi literatur, dengan mencari dan mengumpulkan data melalui beberapa referensi seperti jurnal dan lain sebagainya. Selain menggunakan metode studi literatur, penulis juga menggunakan metode simulasi untuk mengetahui dan membuktikan hasil yang dipelajari dengan simulasinya menggunakan *software Cisco Packet Tracer.*

#### **HASIL DAN PEMBAHASAN**

#### **Tampilan Lembar Kerja** *Software*

*Software Cisco Packet Tracer* ialah sebuah perangkat lunak yang dapat digunakan untuk melakukan simulasi jaringan komputer, dalam hal ini penulis melakukan simulasi terkait komunikasi data. Hal ini dilakukan untuk mengetahui bahwa apa yang telah dipelajari penulis dapat di implementasikan serta berjalan secara baik dengan melakukan simulasi menggunakan *Cisco Packet Tracer.*

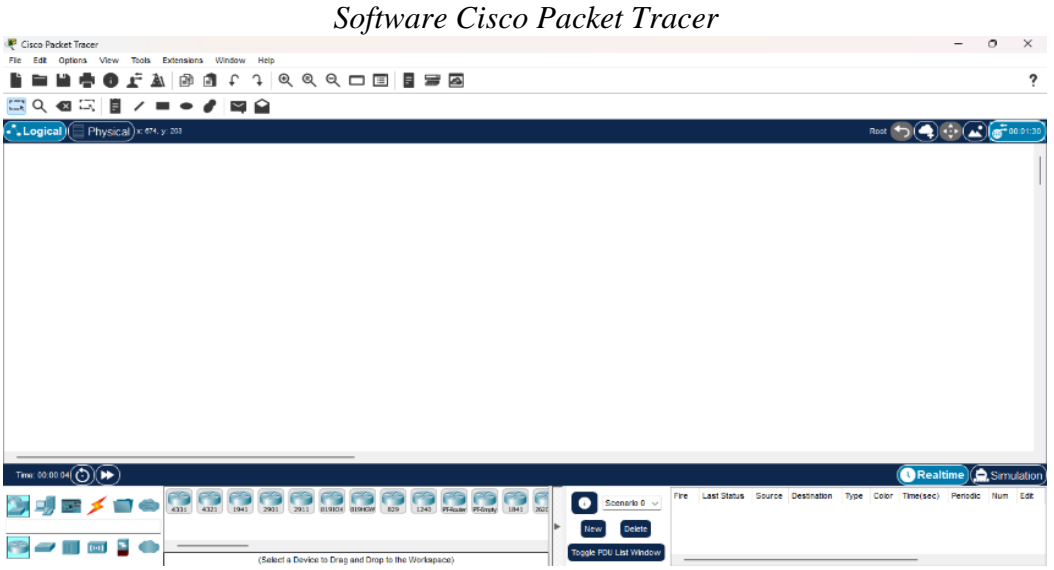

**Gambar 2.**

(*Sumber : Dokumentasi Pribadi*)

#### **Pembuatan Topologi Jaringan**

Kemudian hal pertama yang perlu dilakukan dalam melakukan simulasi komunikasi data yaitu membuat topologi jaringan pada lembar kerja *software Cisco Packet Tracer* dengan memilih menu *end device* untuk menentukan perangkat yang akan digunakan. Adapun untuk menghubungkan perangkat-perangkat tersebut bisa dengan memilih menu *connections,* lalu pilih sesuai dengan kebutuhan.

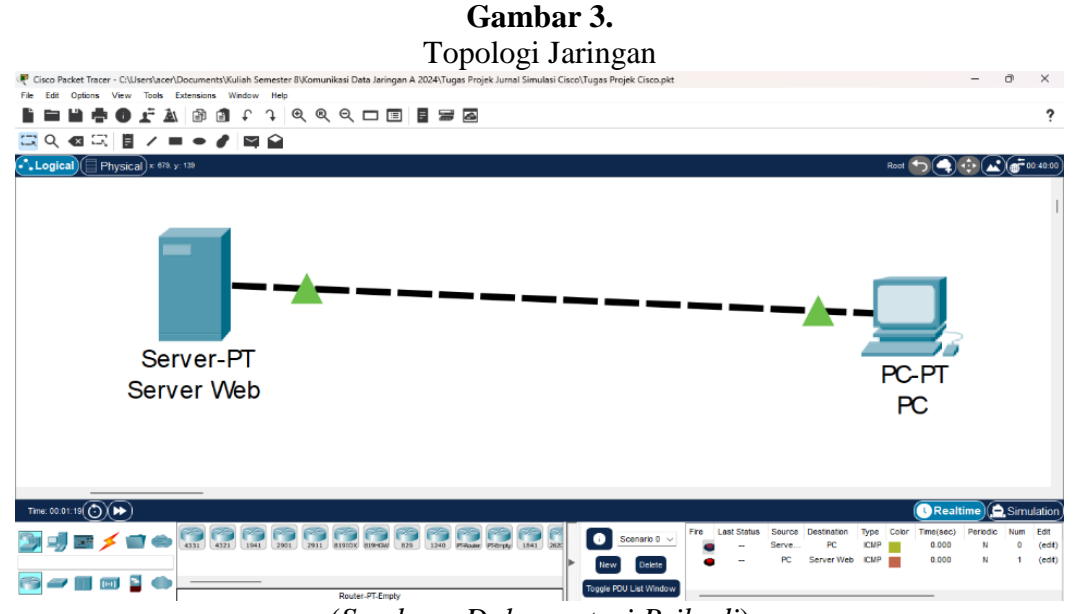

(*Sumber : Dokumentasi Pribadi*)

# **Penentuan Alamat IP** *Address*

Selanjutnya yaitu penentuan Alamat IP *address* sebagai sebuah identitas perangkat dalam jaringan komputer. Klik perangkat yang akan diberi IP *address,* kemudian pilih *config* dan *fastethernet0* lalu masukan IP *address* yang akan dimasukan berdasarkan kelas yang telah ditentukan, setelahnya dapat diketahui nomor pada *subnet mask* dari IP *address*  tersebut. Cara untuk membuat IP *address* pada perangkat adalah sama, namun alamat IP *address* yang dimasukan pada masing-masing perangkat sedikit berbeda sesuai dengan ketentuan pengguna, akan tetapi nomor pada *subnet mask* tetap sama.

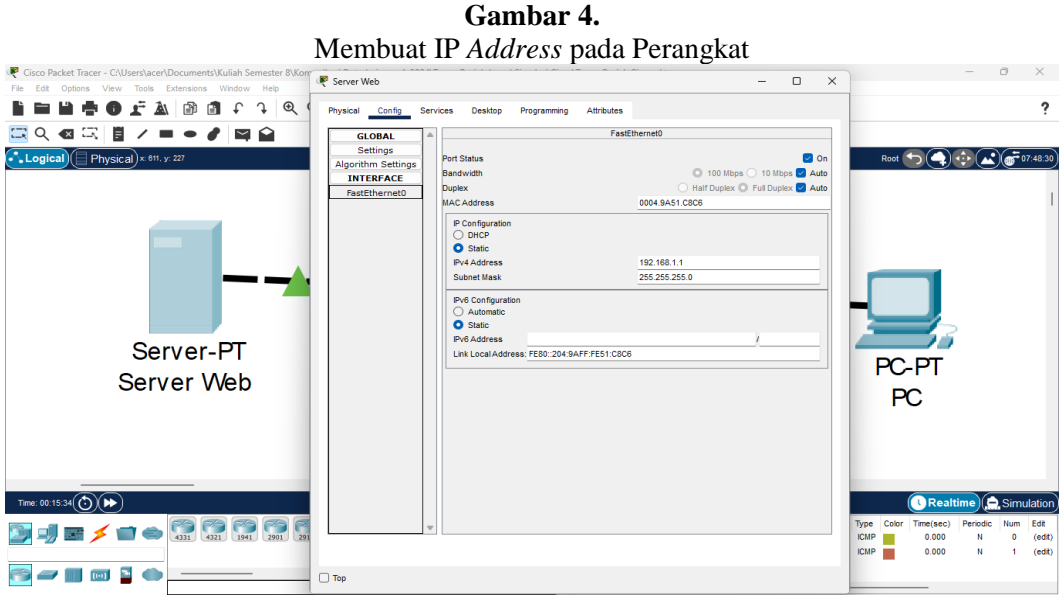

(*Sumber : Dokumentasi Pribadi*)

# **Konfigurasi Layanan HTTP**

Kemudian setelah selesai membuat IP *address* selanjutnya dapat dilakukan simulasi dengan menggunakan *sample* PDU, dimana yang pertama *sample* PDU tersebut diberikan pada bagian *server web* dan PC sedangkan yang kedua yaitu *sample* PDU diberikan sebaliknya yaitu pada PC terlebih dahulu kemudian *server web* hingga muncul tanda *successful* yang artinya *sample* PDU telah berhasil ditambahkan pada perangkat. Selanjutnya yaitu melakukan konfigurasi untuk HTTP yaitu dengan klik perangkat *server web* kemudian menu *services* dan dapat di klik *off* pada bagian HTTPS. Selain itu, dapat dilakukan pengeditan pada *index.html* pada *file manager* sesuai dengan kebutuhan, lalu simpan.

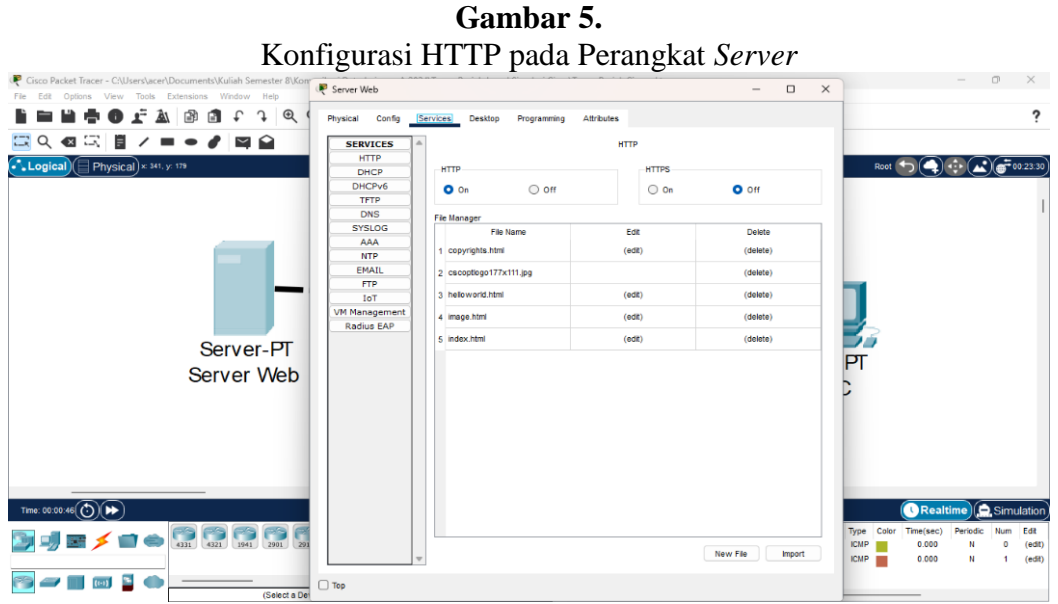

(*Sumber : Dokumentasi Pribadi*)

**Pemeriksaan Koneksi**

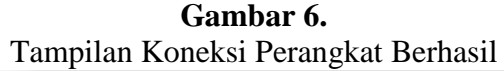

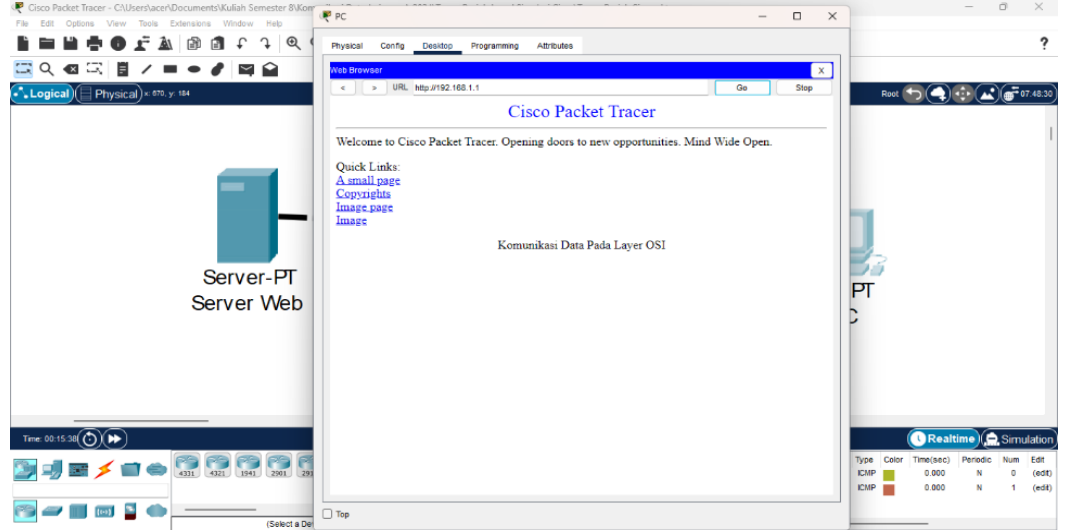

(*Sumber : Dokumentasi Pribadi*)

Pada tahap selanjutnya yaitu dapat di periksa koneksi perangkat dengan melakukan klik pada perangkat PC dan pilih menu desktop kemudian pilih *web browser.* Setelah muncul tampilan *web browser,* selanjutnya yaitu masukan URL sesuai dengan IP *address* yang dibuat pada perangkat *server web.*

#### **Simulasi**

Apabila pada layar *server web* muncul tampilan dengan yang diharapkan maka selanjutnya yaitu melakukan simulasi menyeluruh dengan klik *show all/none* pada tampilan simulasi, lakukan edit *filters* lalu pilih HTTP pada bagian *misc.* Selanjutnya atur *play speed slider* dan klik *capture than forward.*

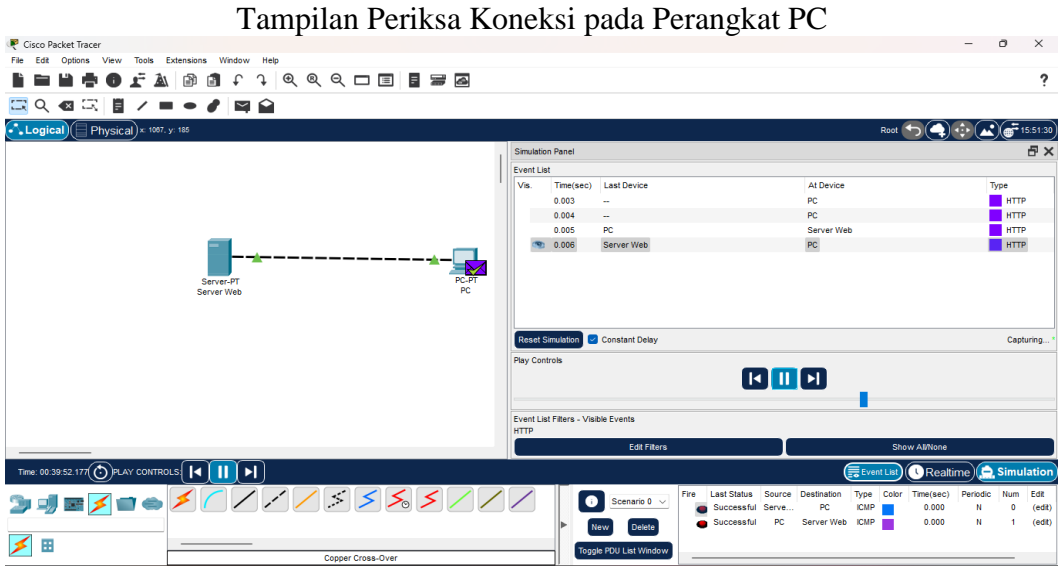

**Gambar 7.**

(*Sumber : Dokumentasi Pribadi*)

Simulasi dapat dinyatakan berhasil jika *sampel* PDU telah menampilkan centang pada perangkat PC dan tampilan simulasi panel sesuai dengan Gambar 7 di atas sehingga telah sesuai dengan *setting sample* PDU yang dilakukan sebelumnya yaitu dari perangkat *server web* ke perangkat PC atau dari perangkat PC ke perangkat *server web.* Namun pada tampilan simulasi panel dapat ditampilkan sebaliknya.

# **KESIMPULAN DAN SARAN**

Kesimpulan dalam penggunaan *software Cisco Packet Tracer* di atas yaitu *software* ini dapat memberikan kemampuan-kemampuan yang cukup lengkap dalam melakukan simulasi jaringan yaitu termasuk melakukan konfigurasi pada perangkat dan lain sebagainya. Dalam menentukan alamat IP *address* perlu dilakukan dengan benar, karena hal ini sangat penting untuk identitas serta koneksi yang tepat antar perangkat pada jaringan. Adapun saat dilakukan konfigurasi layanan yaitu seperti HTTP dapat memungkinkan para pengguna untuk mengatur akses dan fungsi tertentu pada perangkat dalam jaringan. Selanjutnya langkahlangkah dalam melakukan pemeriksaan dan simulasi juga sangat penting, tujuannya yaitu untuk memastikan bahwa jaringan berfungsi dengan baik serta sesuai dengan konfigurasi yang diinginkan.

Saran bagi para pengguna *software Cisco Packet Tracer* dalam melakukan simulasi komunikasi data menggunakan model referensi OSI ini yaitu perlu untuk benar-benar memahami konsep dasar-dasar jaringan komputer yaitu termasuk dalam penggunaan alamat IP, melakukan konfigurasi layanan, dan pengujian koneksi. Sebaiknya lakukan praktik simulasi secara rutin, hal ini dapat membantu pada peningkatan pemahaman dan keahlian dalam menggunakan jaringan komputer. Pada saat melakukan simulasi perlu menggunakan beberapa sumber referensi lain untuk membantu, misalnya yaitu seperti buku, tutorial secara *online,* atau forum-forum diskusi, karena dari berbagai referensi tersebut akan sangat membantu dalam menambah wawasan serta memecahkan masalah yang lebih kompleks.

# **UCAPAN TERIMA KASIH**

Adapun ucapan terima kasih ditujukan kepada semua pihak yang telah memberikan dukungan dan motivasi kepada penulis. Kemudian ucapan terima kasih juga kepada Dosen pengampu mata kuliah Komunikasi Data dan Jaringan Komputer yaitu Bapak Didik Aribowo, S.T., M.T. yang telah memberikan tugas mengenai materi model referensi OSI.

# **DAFTAR REFERENSI**

- Gultom, Y. (2019). Penerapan Metode *Monte Carlo* Untuk Simulasi Sistem Antrian *Service*  Sepeda Motor Berbasis *Web. Jurnal Sistem Informasi Ilmu Komputer Prima (JUSIKOM PRIMA)*, 77-84.
- Pangera, A. A. (2011). Perangkat Lunak Simulasi *Packet Tracer* untuk Pendidikan. *JURNAL DASI*, 1-6.
- Pasaribu, F. I. (2021). Analisa Kontrol Pengamanan Mikrotik *Router* pada Jaringan Komputer dan PC-Cloning. *Jurnal Teknik Elektro dan Telekomunikasi*, 9-19.
- Sugiharto, A. (2022). Penerapan Komunikasi Data pada Kegiatan Pengiriman Barang. 17-26. doi: https://doi.org/10.35968/jmm.v13i1.833.